※教師公開授課「結案」流程如下: 一、進入→彰化縣教師公開授課資訊系統

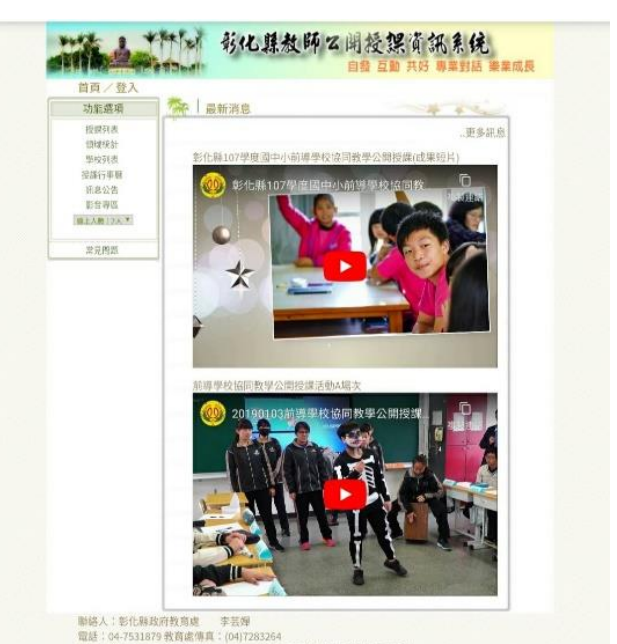

二、登入系統→進入「學校專區」

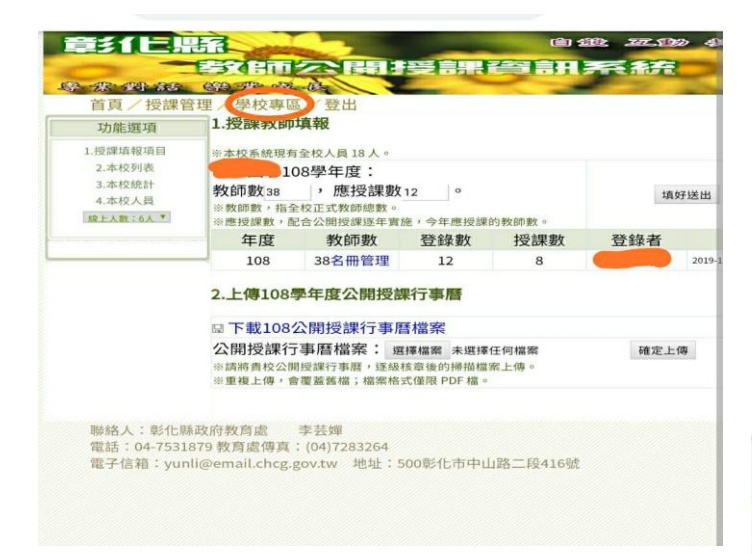

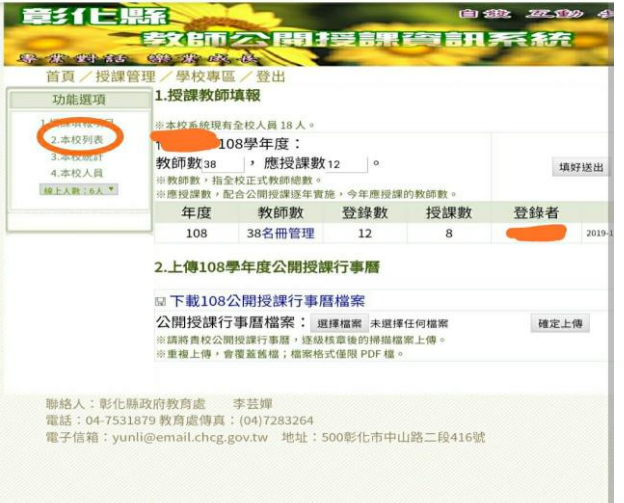

三、至左邊「功能選項」→點選「本校列表」

- 四、至「管理編修」→
- 「■填報 ■結案」處→

點選「■結案」

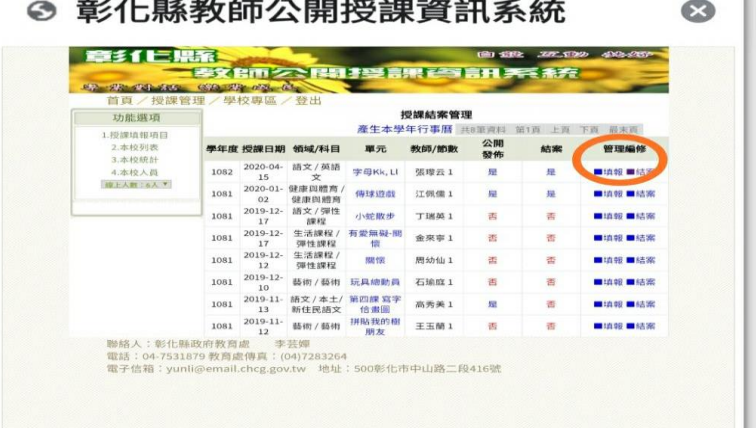

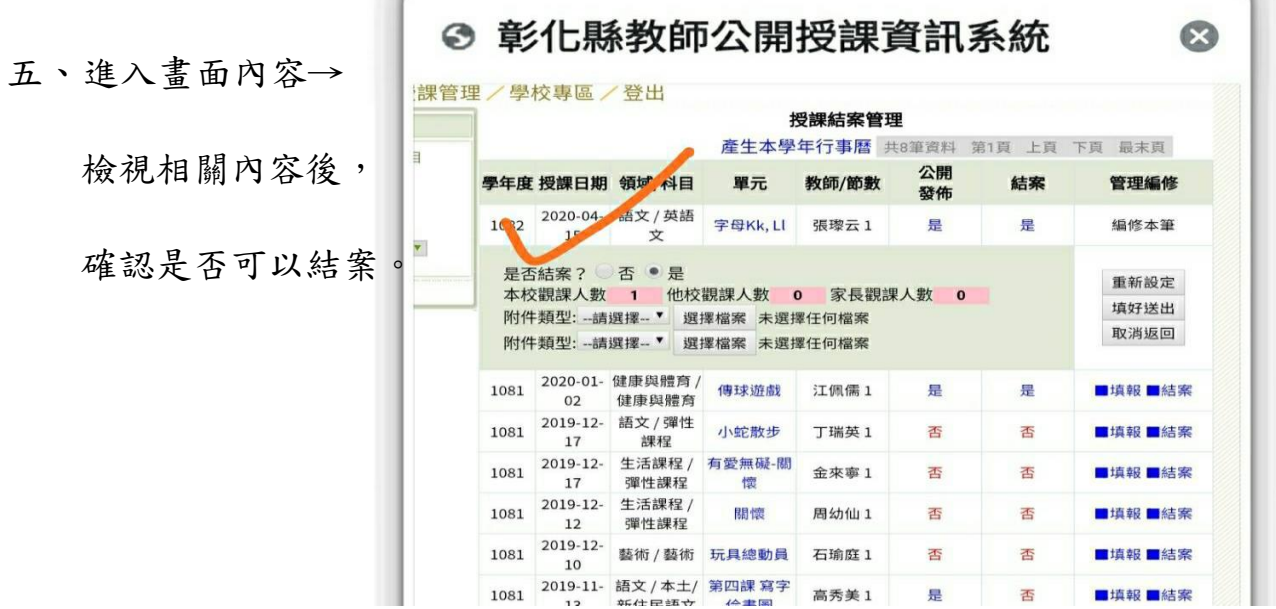

六、若確定教師已完成公開課後,

請按「填好送出」鍵,

並做確定。

七、畫面呈現「結案」處

呈現「是」即結案完畢。

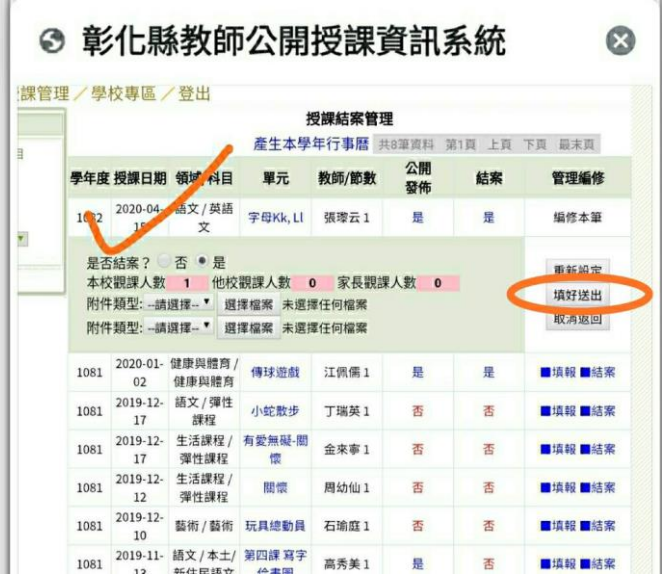

 $\bullet$ 

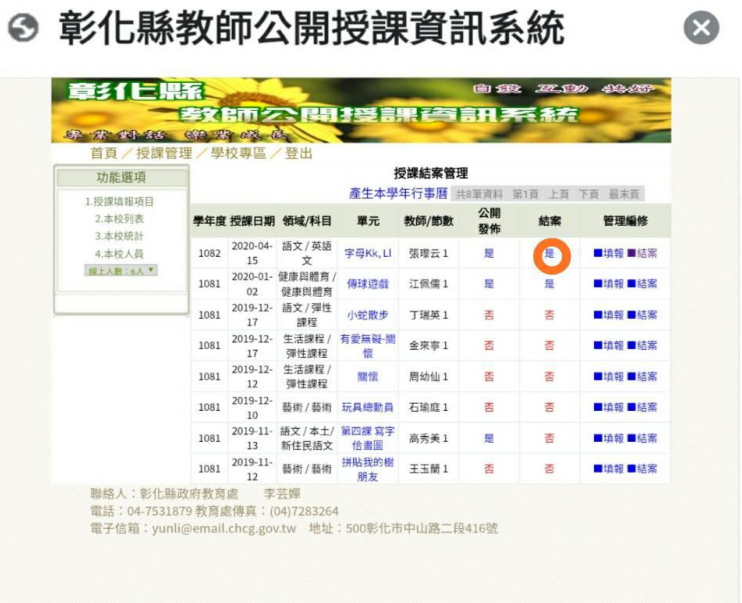